## Работа с бази данни в Windows приложения

ADO.NET (System.Data) – класове за търсене и актуализация на бази от данни в .NET приложения.

Видове бази от данни:

а) Microsoft SQL Server;

б) OLE DB;

- в) Microsoft Exchange Server;
- г) XML документи.

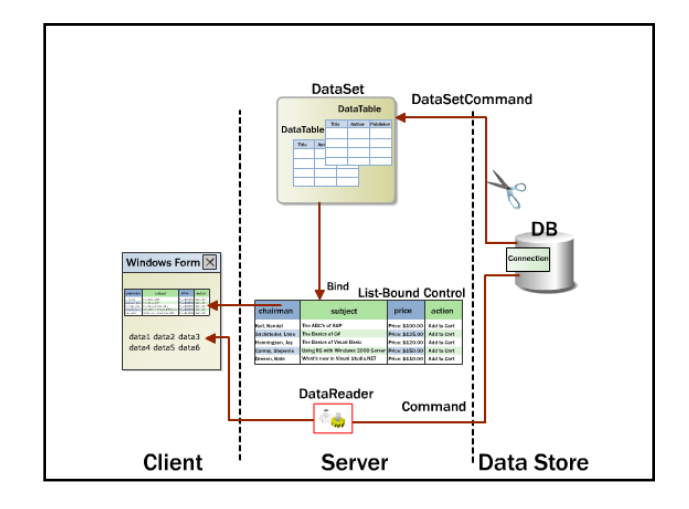

## ADO.NET Обекти Доставчик на данни – служи като мост между приложението и източника на данни. Предназначение: – извлича данни от източника на данни; – съгласува промените на данните с данните в източника. Visual Studio 2003 Microsoft OLE DB Provider for SQL Server (SQL Server) Microsoft JET 4.0 OLE DB Provider (MS Access)

#### Visual Studio 2010

.NET Framework Data Provider for SQL Server .NET Framework Data Provider for OLE DB

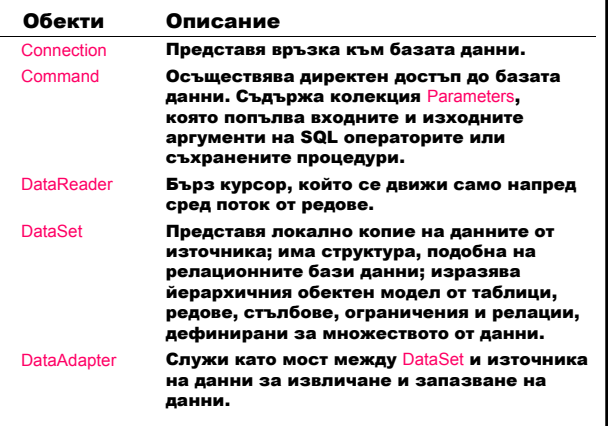

### **Обект Connection** Представя връзката към базата данни. Обект Източник на база данни Доставчик SqlConnection MS SQL Server v.7 .NET Framework Data Provider for SQL Server OleDbConnection OLE DB or Microsoft .NET Framework Data **Свойство**<br>ConnectionString Определя връзката към определена база данни SQL Server<br>ODBC Provider for OLE DB OdbcConnection **ODBC** .NET Framework Data Provider for ODBC OracleConnection Oracle .NET Framework Data Provider for Oracle

SqlConnection sqlConnection1 = new SqlConnection();

## (Visual Studio 2003)

- sqlConnection1.ConnectionString = "workstation id=<име на работна станция*>*; packet size=4096;"
	- + "integrated security=SSPI;"
	- + "data source=\"<име на източника на данни>\";"
	- + "persist security info=False;"<br>+ "initial catalog=<име на база данни>";
	-

#### (Visual Studio 2010) sqlConnection1.ConnectionString =

- "Data Source=<име на източника на данни>;" + " Initial Catalog=<име на база данни>;"
	- + " Integrated Security=True";

Обект Command

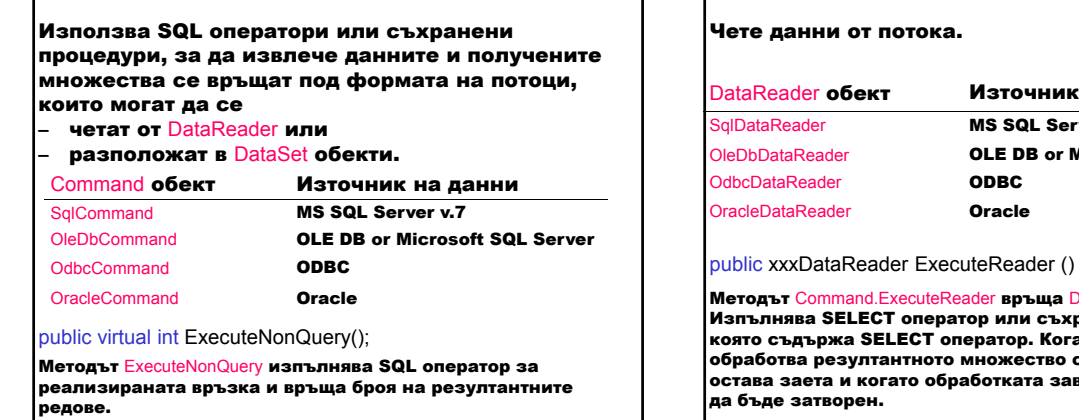

### Обект DataReader

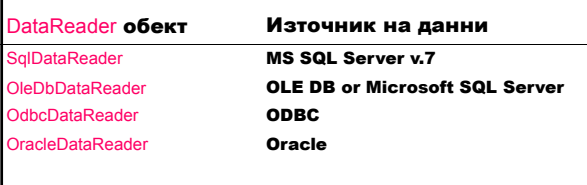

на DataReader **обект.** ъхранена процедура, когато приложението во с DataReader, връзката остава и колически правотката завърши, DataReader трябва

### Обект DataAdapter

Представя локално копие на данни от източника на данни. Служи като мост между DataSet и източника на данни.

OdbcDataAdapter **ODBC** OracleDataAdapter **Oracle** 

DataAdapter обект Източник на данни SqlDataAdapter **MS SQL Server v.7** OleDbDataAdapter **OLE DB or Microsoft SQL Server** 

DataAdapter **представя множество от команди и** връзки, за да запълни DataSet и да обнови източника на данни.

Метод Fill – добавя/опреснява редовете в dataSet, като използва името на DataSet и създава таблица DataTable с име "Table"; връща броя на тези редове.

public abstract int Fill( DataSet dataSet);

Метод Update – извиква съответните оператори INSERT, UPDATE или DELETE за всеки добавен, обновен или изтрит ред в определеното DataSet от таблицата DataTable с име "Table"; връща броя на тези редове.

public abstract int Update( DataSet dataSet );

### Свойства:

SelectCommand - връща данните от източника; използва се от метода Fill, за да избере записи от базата данни и ги разположи в DataSet; InsertCommand – използва се от метода Update, за да вмъкне нови записи в базата данни, които

съответстват на нови редове в DataSet.

DeleteCommand – използва се от метода Update, за да изтрие записи от базата данни, които съответстват на изтрити редове в DataSet.

UpdateCommand – **използва се от метода** Update, <mark>за да</mark> обнови записи в базата данни, които съответстват на модифицирани редове в DataSet.

InsertCommand, UpdateCommand и DeleteCommand се използват за промяна на данните в източника. TableMappings – колекция за съответствието между върнатите записи и DataSet.

#### Обект DataSet

Представя данните в локална кеш памет, която функционира като релационен изглед на данните с прекъсната връзка. Не е необходима активна връзка, за да може приложението да изобрази и да обработи данните в DataSet. Тази архитектура използва ресурсите на базата данни само при четене от и при запис в източника на данни.

#### Свойства

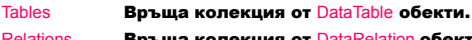

Relations Връща колекция от DataRelation обекти.

### Методи

Clear Изчиства данните от DataSet чрез премахване на всички редове във всички таблици.

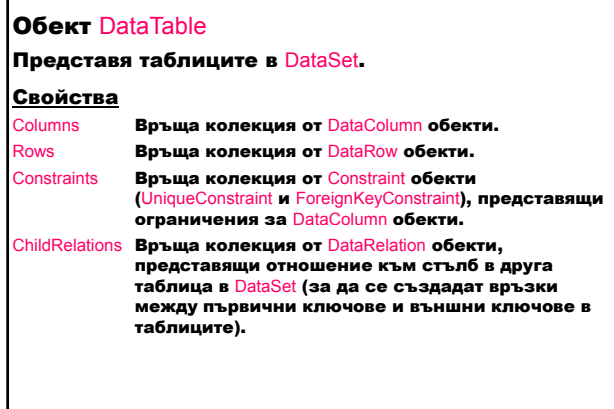

#### Обект DataColumn

Представя стълбовете в DataTable. Свойтсво

DataType Определя вида на данните, които съдържа всеки стълб.

## Обект DataRow Представя редовете в DataSet .

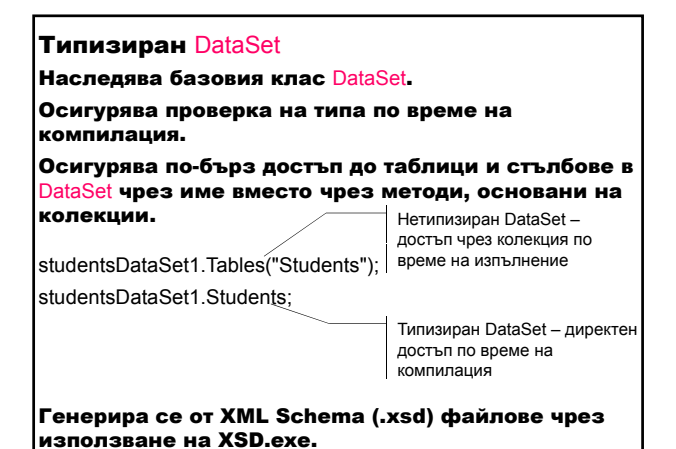

Обект DbCommandBuilder (Visual Studio 2005)

Генерира автоматично команди за единствена таблица, които се използват за съгласуване на промените, направени в DataSet, със съответната таблица.

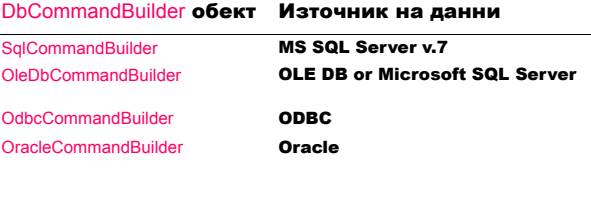

## Контрол DataGrid (Visual Studio 2003)

Изобразява данните като таблица от редове и стълбове. Контролът е свързан към източник на данни с единствена таблица или с много таблици. Изобразява йерархичните отношения между таблици. Контролът осигурява потребителски интерфейс за DataSet, навигация между свързаните таблици и възможности за разширено форматиране и редкатиране.

Свойства:

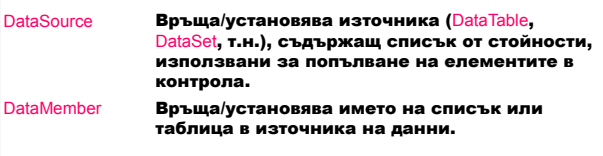

### Метод:

public void SetDataBinding(object dataSource, string dataMember);

Установява свойствата DataSource и DataMember по време на изпълнение.

## Контрол DataGridView (Visual Studio 2010)

Изобразява данните в потребителска таблица (замества и добавя функционалност към контрола DataGrid).

## Свойства:

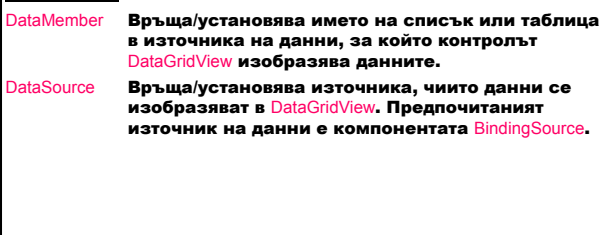

## Компонента BindingSource (Visual Studio 2010)

Капсулира източник на данни за форма.

#### Свойства:

DataMember Връща/установява списък в източника на данни, към който се осъществява връзка. DataSource Връща/установява източника на данни, към който се осъществява връзка.

## Контрол BindingNavigator (Visual Studio 2010)

Представя навигацията и работата с графичния потребителски интерфейс на контролите на форма, които са свързани към данните.

BindingNavigator се използва с компонентата BindingSource за взаимодействие със записите.

#### Свойства:

BindingSource **Връща/установява компонентата adingSource, която е източник на данни.** 

### Контрол TableAdapter (Visual Studio 2010)

Осигурява взаимодействие между приложението и базата данни чрез изпълнение на SQL оператори и съхранени процедури.

Създава се с Dataset Designer за силно типизирани DataSet:

- при създаване на нов DataSet чрез Data Source Configuration Wizard;
- в съществуващи DataSet чрез TableAdapter Configuration Wizard;
- чрез влачене на обекти на базата данни от Server Explorer в Dataset Designer.

Методите TableAdapter.Insert, TableAdapter.Update, и TableAdapter.Delete могат директно да се извикват за обработка на данните в базата данни.

### Контрол ToolStrip (Visual Studio 2010)

Осигурява контейнер за обекти на лента с инструменти в Windows.

#### ToolStrip е контейнер за:

- ToolStripButton
- ToolStripComboBox
- ToolStripSplitButton
- ToolStripLabel
- ToolStripSeparator
- ToolStripDropDownButton
- ToolStripProgressBar
- ToolStripTextBox

## Попълване на DataSet – Използване на DataAdapter за попълване на DataSet (VisualStudio 2003)

## // Декларации

SqlConnection sqlConnection1; SqlDataAdapter sqlDataAdapter1;

SqlCommand sqlSelectCommand1; SqlCommand sqlInsertCommand1; SqlCommand sqlDeleteCommand1; SqlCommand sqlUpdateCommand1;

DataSet dataSet11;

DataGrid dataGrid1;

// Инициализиране на връзката sqlConnection1 = new SqlConnection(); sqlConnection1.ConnectionString = "workstation id=<име на работна станция>; packet size=4096; integrated security=SSPI; data source=\"<име на източник на данни>\"; persist security info=False; initial catalog=<име на база данни>;

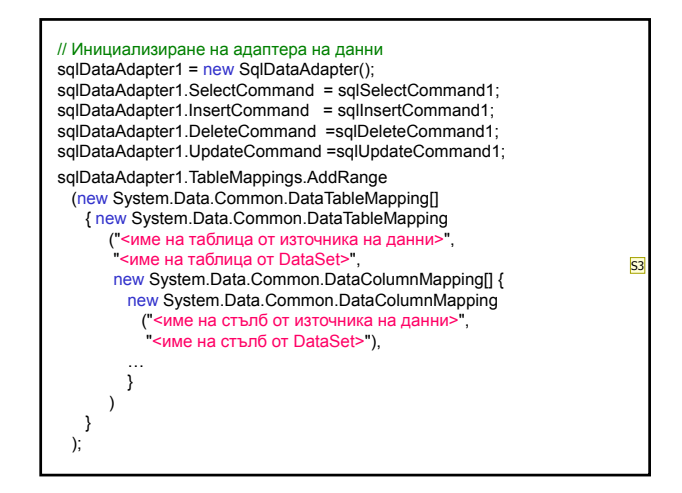

sqlSelectCommand1.CommandText = <текст на SQL SELECT оператор>; sqlSelectCommand1.Connection = sqlConnection1;

sqlInsertCommand1.CommandText = <текст на SQL INSERT оператор>; sqlInsertCommand1.Connection = sqlConnection1;

sqlDeleteCommand1.CommandText = <текст на SQL DELETE оператор>; sqlDeleteCommand1.Connection = sqlConnection1;

sqlUpdateCommand1.CommandText = <текст на SQL UPDATE оператор>; sqlUpdateCommand1.Connection = sqlConnection1;

// SELECT оператор за заявка към базата данни sqlDataAdapter1.SelectCommand.CommandText = **екст на SQL SELECT оператор** 

// Използване на метод Fill за попълване на таблица в DataSet dataSet11.Clear(); sqlDataAdapter1.Fill (dataSet11.Tables["<име на таблица>"]);

// Изобразяване на резултантния DataSet dataGrid1.SetDataBinding (dataSet11, "<име на таблица>");

### Попълване на DataSet – Използване на TableAdapter за попълване на DataSet (Visual Studio 2010)

System.ComponentModel.Container components = new System.ComponentModel.Container ();

DBNameDataSet dataSet = new DBNameDataSet ();

BindingSource tableNameBindingSource = new BindingSource (components); ableNameBindingSource.DataMember = "Tabl tableNameBindingSource.DataSource = dataSet;

DBNameDataSetTableAdapters.TableNameTableAdapter tableNameTableAdapter = new DBNameDataSetTableAdapters.TableNameTableAdapter(); tableNameTableAdapter.ClearBeforeFill = true;

BindingNavigator tableNameBindingNavigator new BindingNavigator (components); the LindingNavigator.BindingSource = tableNameBindingSource;

DataGridView grid = new DataGridView(); grid.DataSource = tableNameBindingSource;

// Използване на метод Fill за попълване на таблица в DataSet tableNameTableAdapter.Fill (dataSet.TableName);

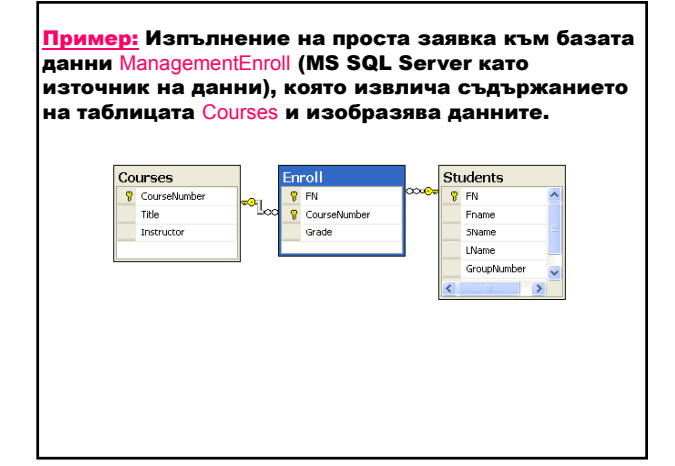

**Slide 26**

**S3** е на таблиц SB; 28.5.2004 г.

- 1. Създаване на нов Windows Application проект.
- 2. Свързване на приложението към базата данни ManagementEnroll
	- Data ⇒ Add New Data Source … ⇒ Data Source Configuration Wizard
	- <L> базата данни ⇒ Next ⇒ Choose Your Data Connection

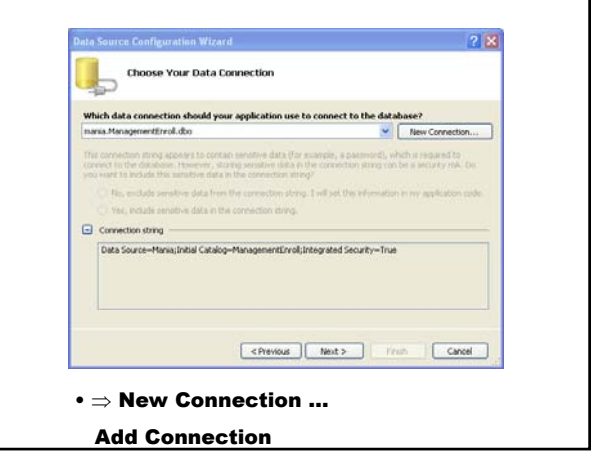

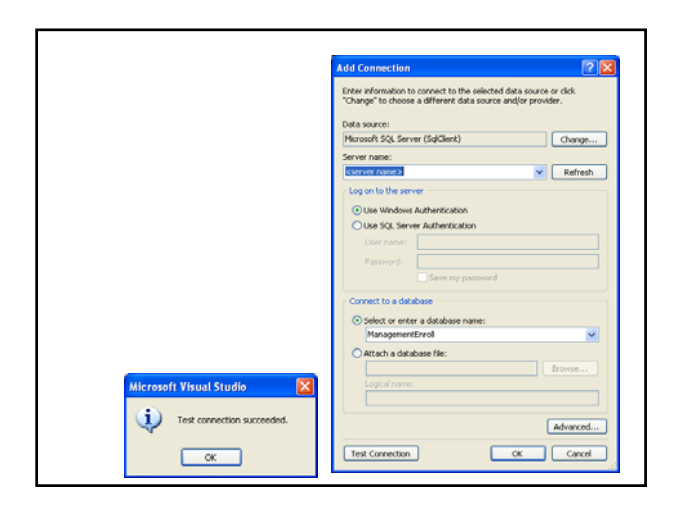

- Изчистване на бутона с отметка, за да се запази Connection string в приложението.
- ⇒ Next Избор на обектите от базата данни
- Избор на Courses от Tables
	- ⇒ Finish
- Data  $\Rightarrow$  Show Data Sources Източници на данни
- Влачене на таблицата Courses

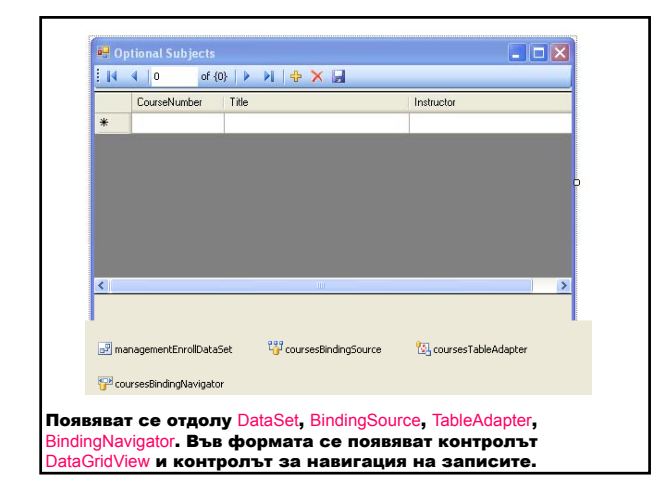

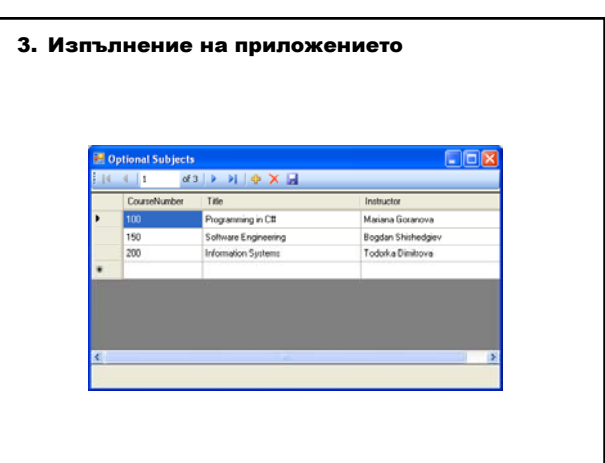

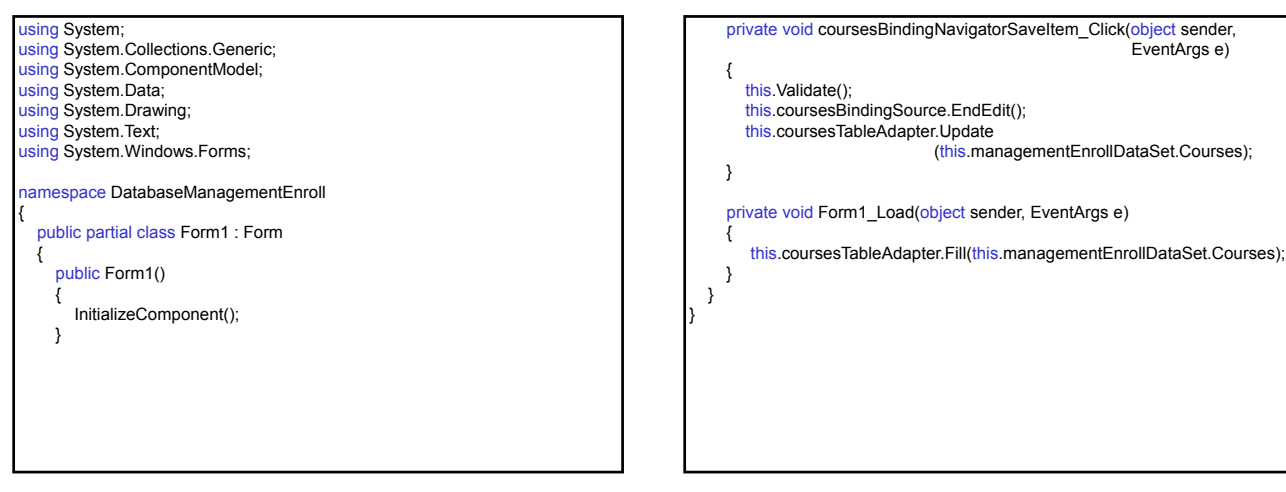

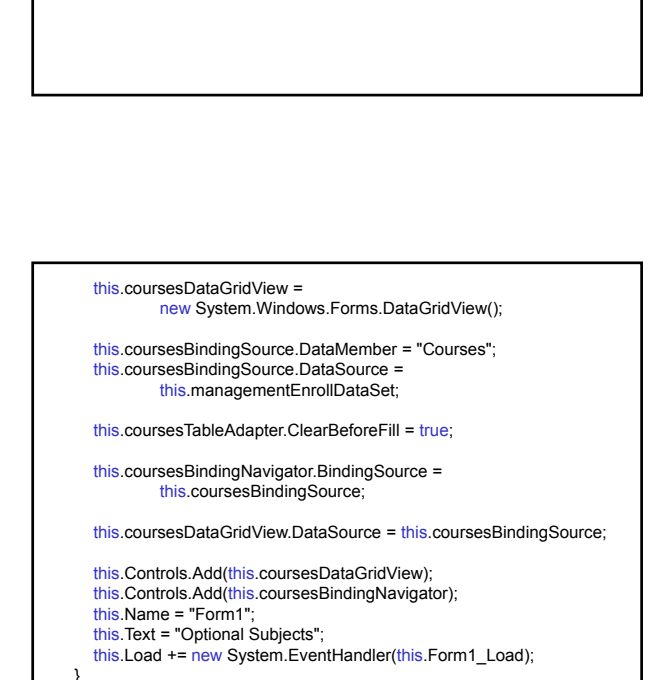

EventArgs e)

#endregion

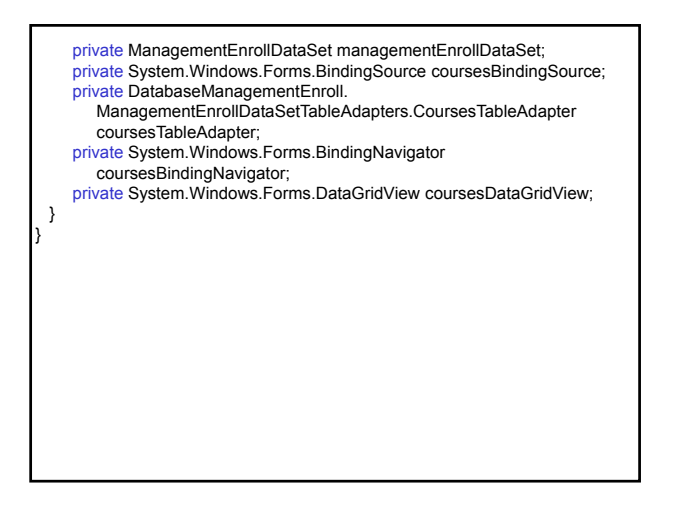

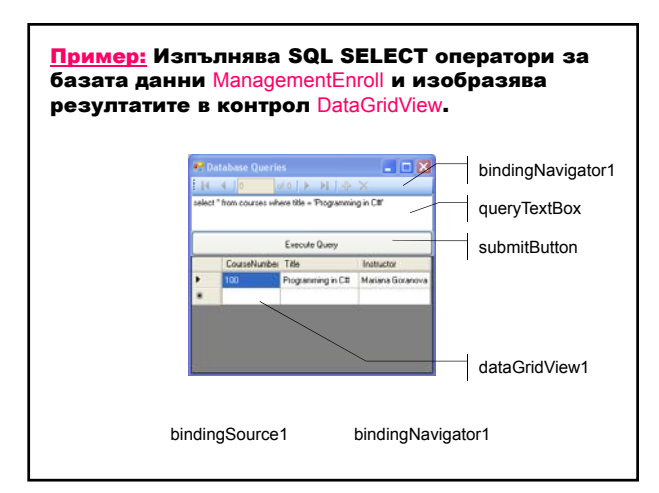

amespace DatabaseManagementEnroll

private void InitializeComponent()

this.coursesBindingSource =

this.coursesTableAdapter =

this.coursesBindingNavigator =

this.managementEnrollDataSet =

private System.ComponentModel.IContainer components = null; protected override void Dispose(bool disposing) { … }

{ this.components = new System.ComponentModel.Container();

new DatabaseManagementEnroll.ManagementEnrollDataSet();

new System.Windows.Forms.BindingSource(this.components);

ManagementEnrollDataSetTableAdapters.CoursesTableAdapter();

new System.Windows.Forms.BindingNavigator(this.components);

#region Windows Form Designer generated code

new DatabaseManagementEnroll.

partial class Form1

{

{

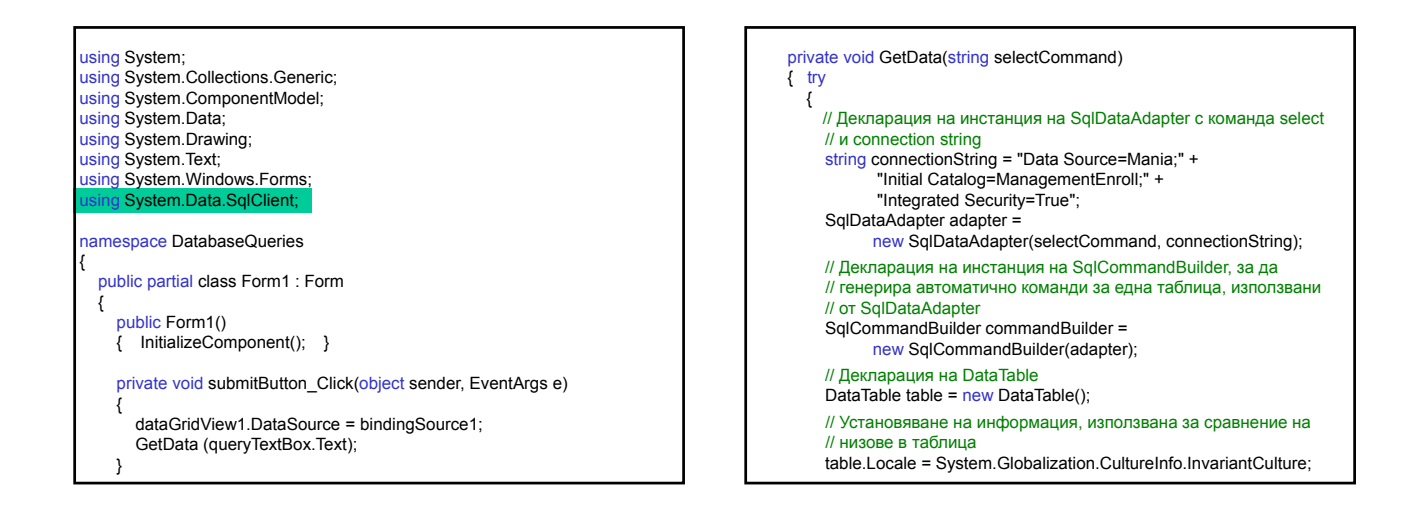

// Използване на метод Fill на адаптера за попълване на // таблицата adapter.Fill (table); // Установяване на таблицата като източник на данни за // bindingSource1 bindingSource1.DataSource = table; // Установяване на свойството AutoResizeColumns на // dataGridView1 dataGridView1.AutoResizeColumns ( DataGridViewAutoSizeColumnsMode.AllCellsExceptHeader); }<br><mark>catch (SqlException e)</mark> { MessageBox.Show(e.Message); } } } }

#### Предаване на параметри на оператор SELECT - колекция Parameters на обект **Command**

// SELECT оператор – SQL клиент sqlDataAdapter1.SelectCommand.CommandText= "SELECT \* FROM TABLE WHERE (Ключ=@Ключ)"; // Установяване на стойността за обновяване – свойство Value<br>sqlDataAdapter1.SelectCommand.Parameters["@Key"].Value = <стойност>; sqlDataAdapter1.Fill(dataSet11.Tables["<име на таблица>"]);

#### // SELECT оператор – OLE или Odbc

oleDbDataAdapter1.SelectCommand.CommandText= "SELECT \* FROM TABLE WHERE (Ключ=?)"

#### Обновяване на данни в източник на данни – метод Update

Свойствата InsertCommand, UpdateCommand и

DeleteCommand на DataAdapter определят промените чрез операторите INSERT, UPDATE и DELETE. Колекцията Parameters предава информацията към обекта Command, за да определи стълба, типа на данните, размера и данните.

public SqlParameter Add (string parameterName, SqlDbType sqlDbType, int size, string sourceColumn);

Методът добавя параметър от тип SqlParameter към колекция с име parameterName, тип на данните sqlDbTy<mark>pe**, размер на стълба** size и име на стълб в</mark> източника на данни sourceColumn.

// INSERT оператор – SQL клиент

sqlDataAdapter1.InsertCommand.CommandText= "INSERT INTO <име на таблица> (<атрибут1>, <атрибут2>) VALUES(@<атрибут1>, @<атрибут2>)";

// Добавяне на параметри чрез метод Add и установяване на техните // стойности

sqlDataAdapter1.InsertCommand.Parameters.Add

("@<атрибут1>", SqlDbType.<тип>, <размер>).Value = <стойност>;<br>sqlDataAdapter1.InsertCommand.Parameters.Add

("@<атрибут2>", SqlDbType.<тип>, <размер>)= <стойност>;

// Обновяване на източника на данни sqlDataAdapter1.Update(dataSet1, "<име на таблица>");

Пример: Попълване на DataSet и обновяване на базата данни с промени, направени в DataSet.

- 1. Попълване на DataSet с таблицата Enroll от базата данни ManagementEnroll чрез използване на кода, генериран от TableAdapter Query Configuration Wizard за таблицата Enroll.
- 2. Създаване на нов DataSet и попълване с таблицата Courses . Необходимо е да се напише целият код за попълване на DataSet с таблицата Courses.
- 3. Обновяване на базата данни с промените, направени в таблицата Enroll.

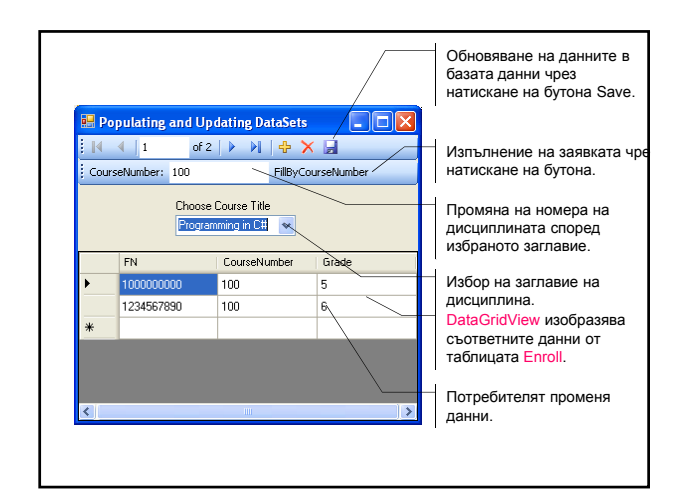

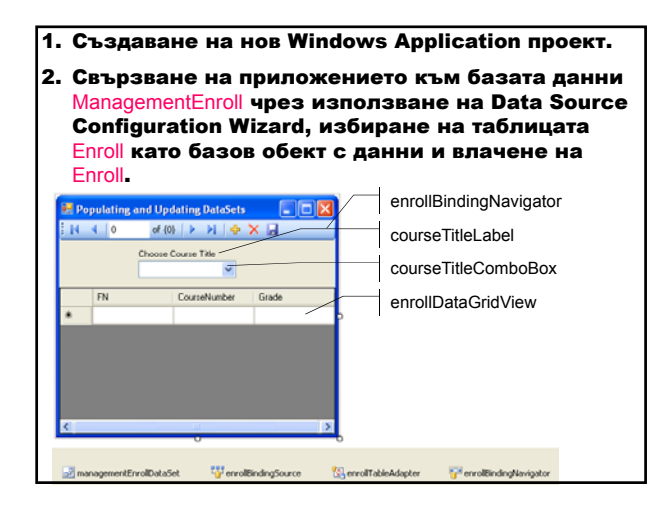

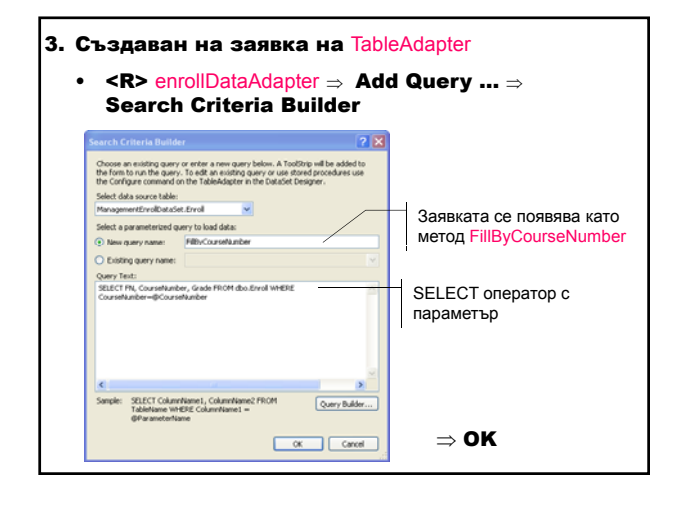

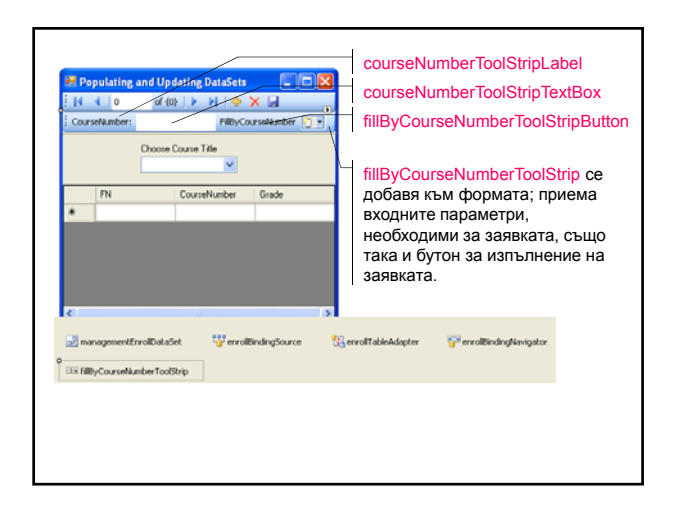

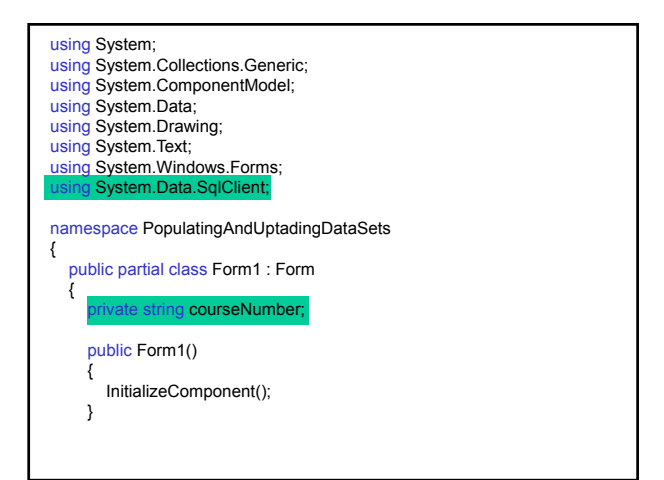

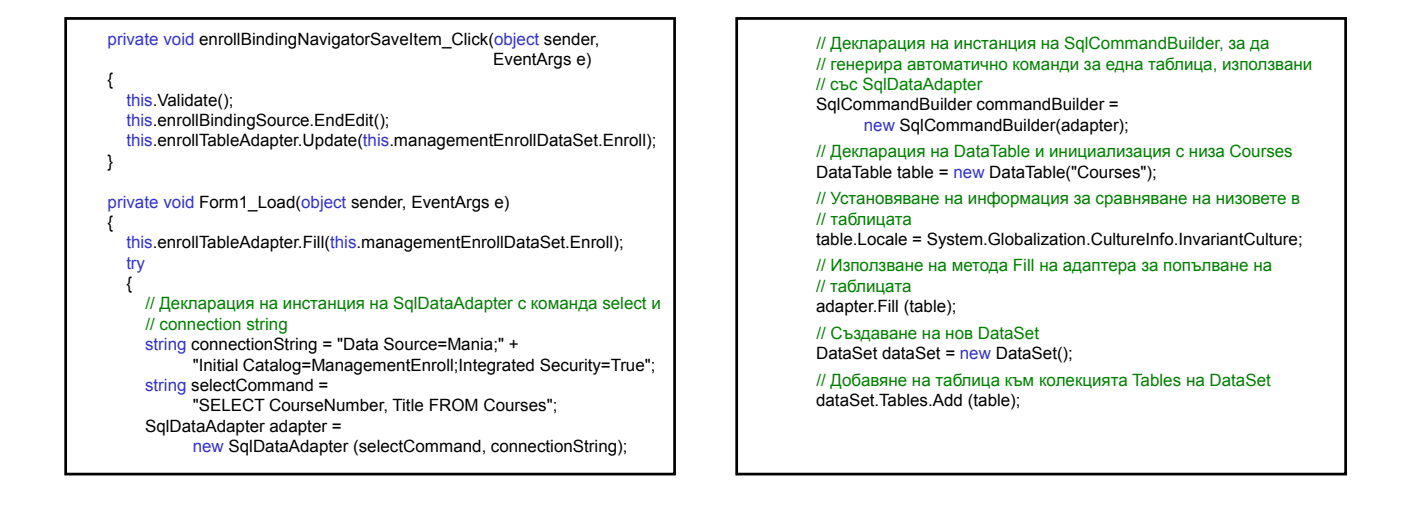

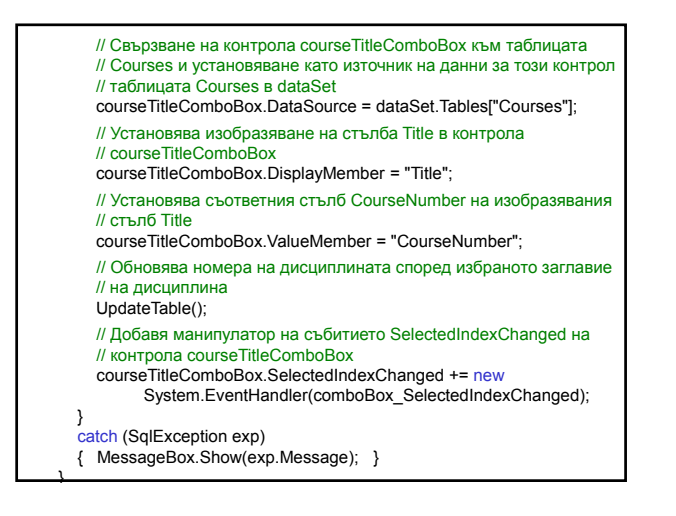

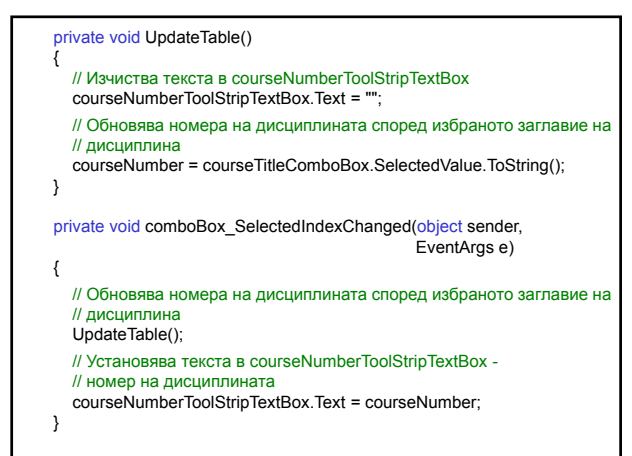

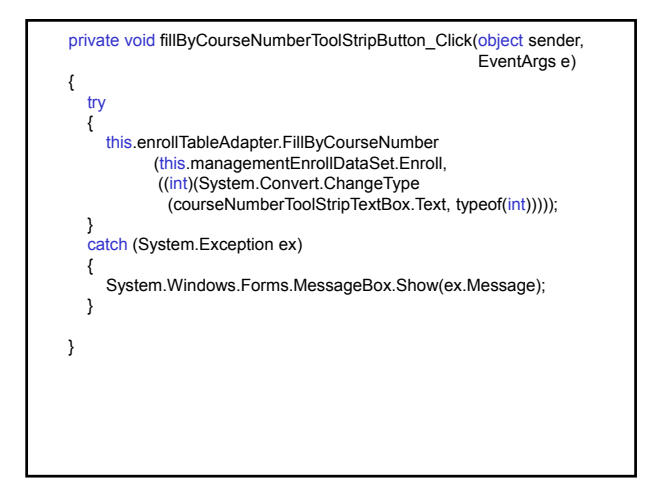

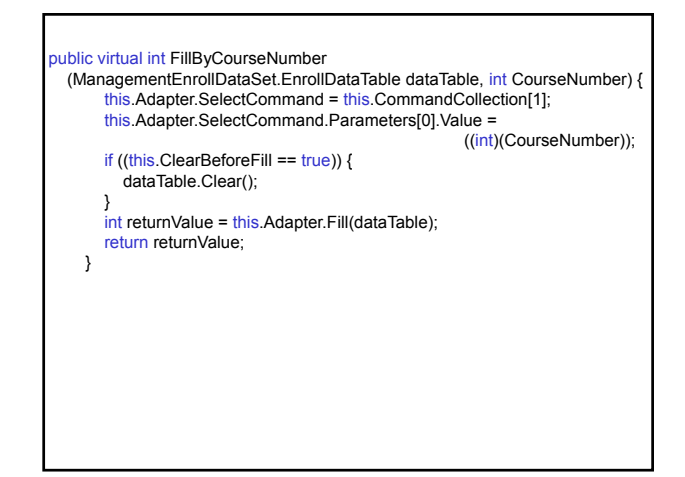

#### amespace PopulatingAndUptadingDataSets { partial class Form1 { private System.ComponentModel.IContainer components = null; protected override void Dispose(bool disposing) { … } #region Windows Form Designer generated code private void InitializeComponent() { this.enrollBindingNavigator = new System.Windows.Forms.BindingNavigator(this.components); this.enrollBindingNavigatorSaveItem = new System.Windows.Forms.ToolStripButton(); this.enrollDataGridView = new System.Windows.Forms.DataGridView(); this.courseTitleLabel = new System.Windows.Forms.Label(); this.courseTitleComboBox = new System.Windows.Forms.ComboBox() this.enrollBindingSource = new System.Windows.Forms.BindingSource(this.components); this.managementEnrollDataSet new PopulatingAndUptadingDataSets.ManagementEnrollDataSet(); this.enrollTableAdapter = new PopulatingAndUptadingDataSets.<br>ManagementEnrollDataSetTableAdapters.EnrollTableAdapter(); this.fillByCourseNumberToolStrip = new System.Windows.Forms.ToolStrip(); this.courseNumberToolStripLabel = new System.Windows.Forms.ToolStripLabel(); this.courseNumberToolStripTextBox = new System.Windows.Forms.ToolStripTextBox(); this.fillByCourseNumberToolStripButton new System.Windows.Forms.ToolStripButton(); this.enrollBindingNavigator.BindingSource = this.enrollBindingSource; this.enrollBindingNavigatorSaveItem.Click += new System.EventHandler(this.enrollBindingNavigatorSaveItem\_Click);

…

this.enrollDataGridView.DataSource = this.enrollBindingSource; this.enrollDataGridView.Dock = System.Windows.Forms.DockStyle.Bottom;

this.courseTitleLabel.Text = "Choose Course Title";

this.enrollBindingSource.DataMember = "Enroll"; this.enrollBindingSource.DataSource = this.managementEnrollDataSet;

this.managementEnrollDataSet.DataSetName = "ManagementEnrollDataSet";

this.enrollTableAdapter.ClearBeforeFill = true;

this.fillByCourseNumberToolStrip.Text = "fillByCourseNumberToolStrip";

this.courseNumberToolStripLabel.Text = "CourseNumber:";

this.courseNumberToolStripTextBox.Name = "courseNumberToolStripTextBox";

this.fillByCourseNumberToolStripButton.Text = "FillByCourseNumber"; this.fillByCourseNumberToolStripButton.Click += ne System.EventHandler(this.fillByCourseNumberToolStripButton\_Click); this.Controls.Add(this.fillByCourseNumberToolStrip); this.Controls.Add(this.courseTitleComboBox); this.Controls.Add(this.courseTitleLabel);<br>this.Controls.Add(this.enrollDataGridView); this.Controls.Add(this.enrollBindingNavigator); this.Name = "Form1"; this.Text = "Populating and Updating DataSets"; this.Load += new System.EventHandler(this.Form1\_Load); } #endregion private ManagementEnrollDataSet managementEnrollDataSet; private System.Windows.Forms.BindingSource enrollBindingSource; private PopulatingAndUptadingDataSets. ManagementEnrollDataSetTableAdapters.EnrollTableAdapter enrollTableAdapter; private System.Windows.Forms.BindingNavigator enrollBindingNavigator;

private System.Windows.Forms.ToolStripButton enrollBindingNavigatorSaveItem; private System.Windows.Forms.DataGridView enrollDataGridView; private System.Windows.Forms.Label courseTitleLabel; private System.Windows.Forms.ComboBox courseTitleComboBox; private System.Windows.Forms.ToolStrip fillByCourseNumberToolStrip; private System.Windows.Forms.ToolStripLabel courseNumberToolStripLabel; private System.Windows.Forms.ToolStripTextBox courseNumberToolStripTextBox; private System.Windows.Forms.ToolStripButton fillByCourseNumberToolStripButton; }

Пример: Записване на студенти в избираеми дисциплини База данни MyDB (MS Access) – информация за студенти (Students), избираеми дисциплини (Courses) и записване на студенти в желаните дисциплини (Enroll).

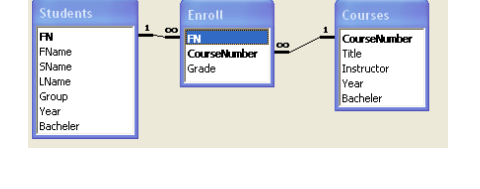

}

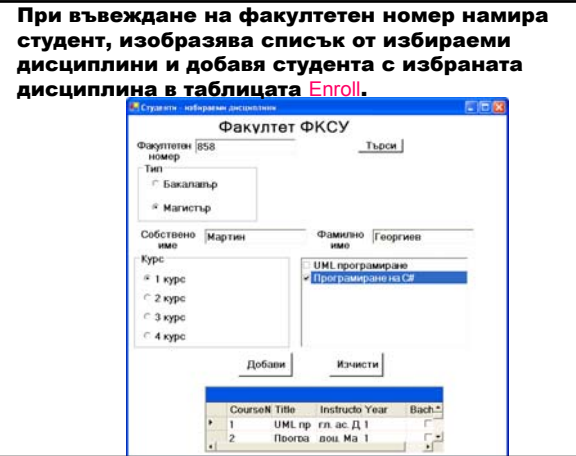

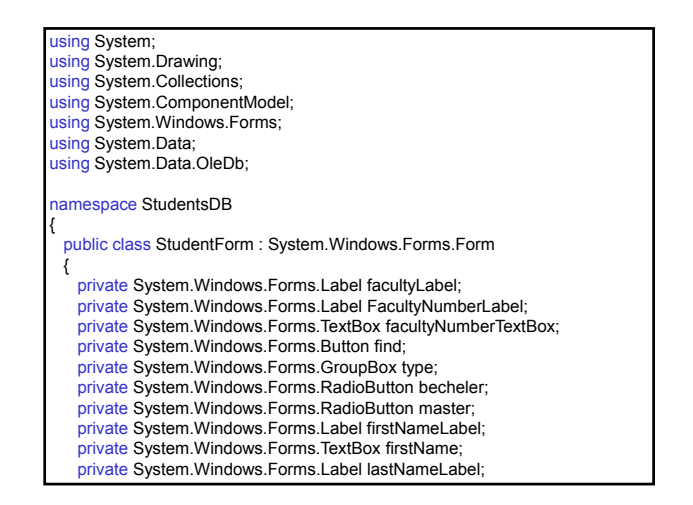

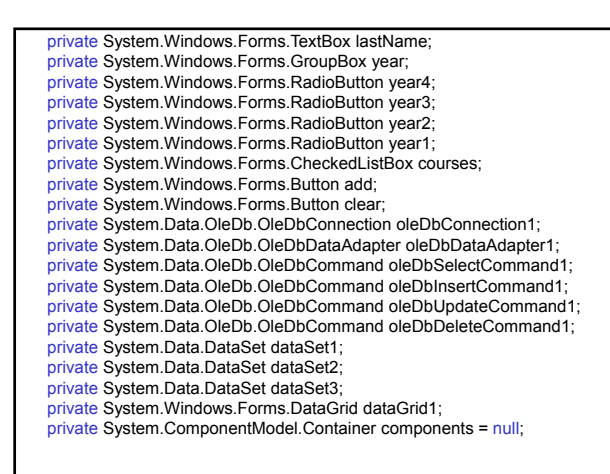

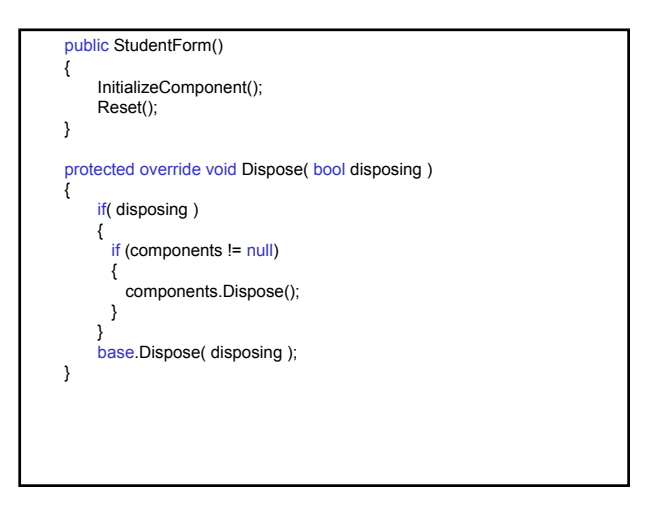

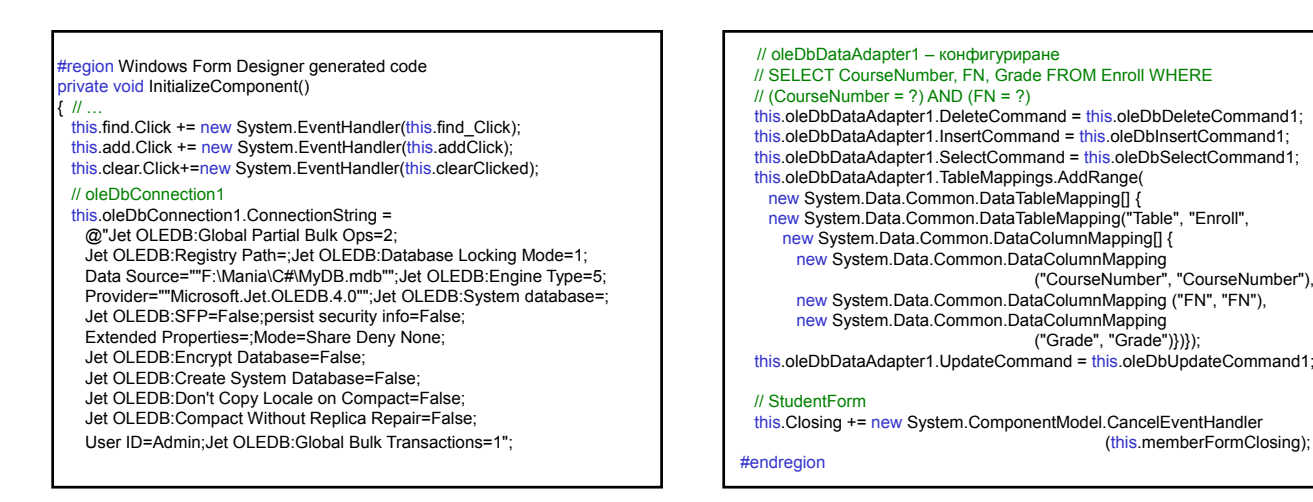

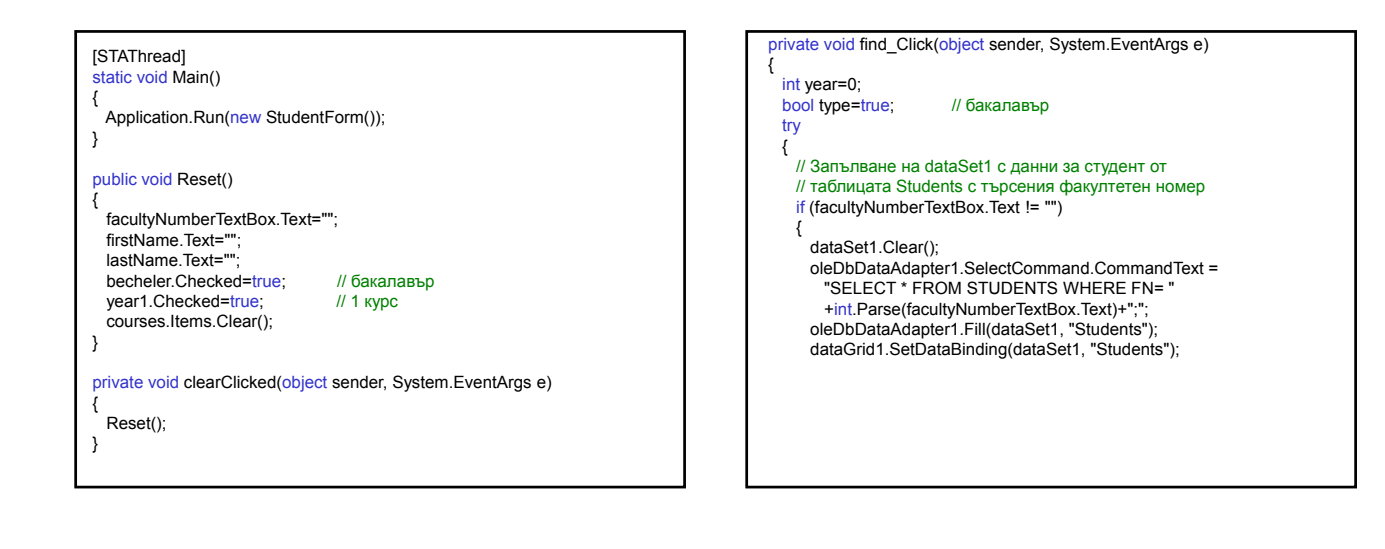

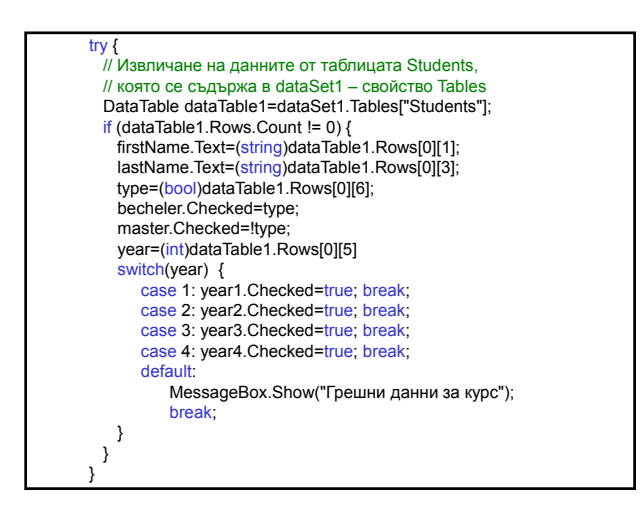

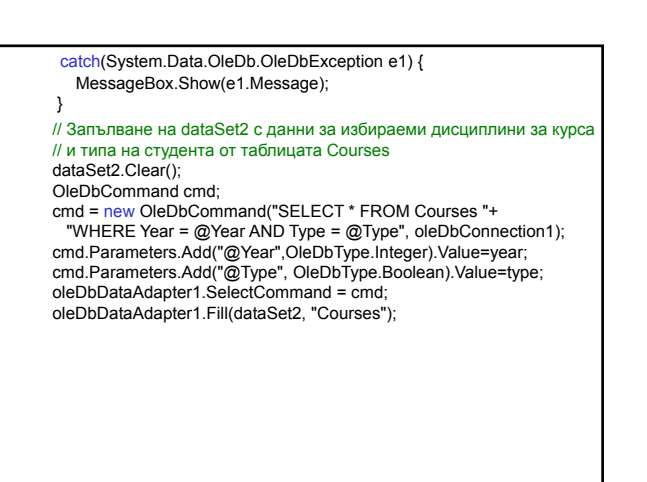

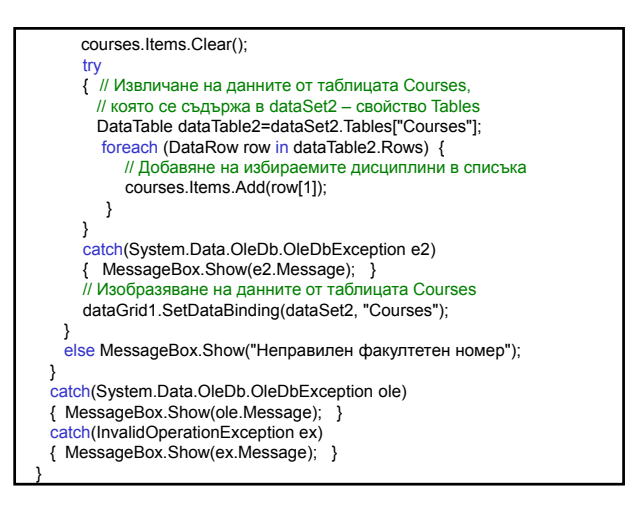

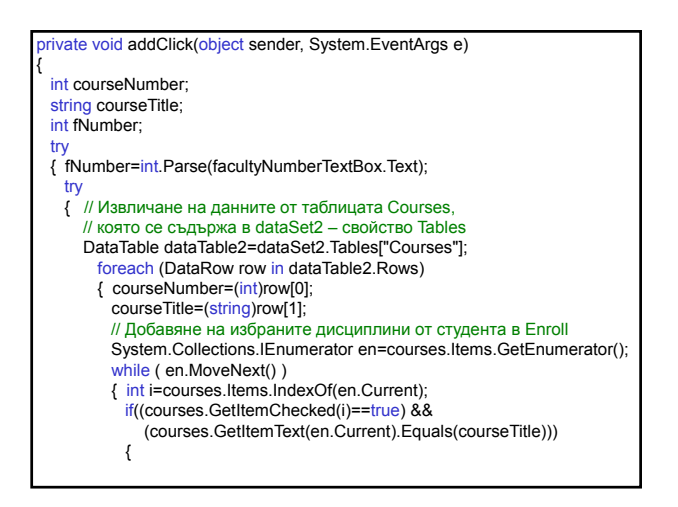

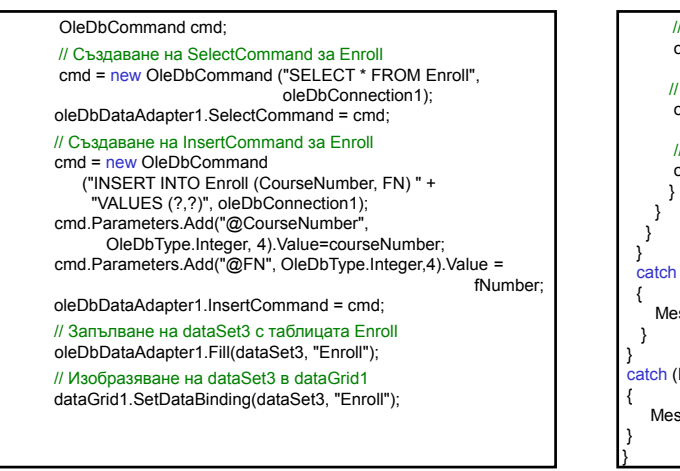

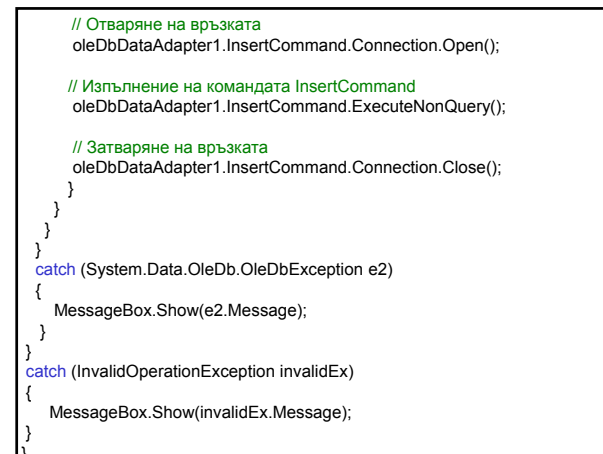

private void memberFormClosing(object sender,<br>System.ComponentModel.CancelEventArgs e) {

DialogResult key=MessageBox.Show ("Сигурен ли сте, че искате да прекъснете?", "Потвърждение", MessageBoxButtons.YesNo, MessageBoxIcon.Question); e.Cancel=(key==DialogResult.No);

} } }